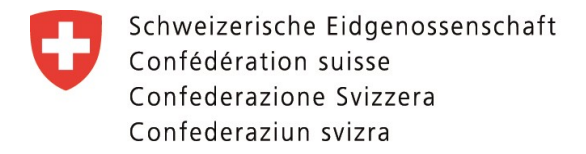

## **Formular Jahresrechnung Berufsbildungsfonds**

## **1. Technische Hinweise**

Das Formular Jahresrechnung ist nur mit Adobe Acrobat Reader auszufüllen. Bei der Verwendung anderer Adobe-Acrobat-Alternativen, beispielsweise PDF-Xchange oder Foxit Reader, können Fehler auftreten.

Adobe Acrobat Reader ist kostenlos und kann unter folgender Seite heruntergeladen werden:<https://acrobat.adobe.com/ch/de/acrobat/pdf-reader.html>

## **2. Wichtige Eigenschaften des Formulars**

- A. Die Angaben auf der ersten Seite des Formulars sind zuerst einzutragen. Dann passen sich die Tabellen der folgenden Seiten des Formulars automatisch an.
- B. Der Berufsbildungsfonds soll sich ausschliesslich aus Fondsbeiträgen finanzieren. Grundsätzlich sollen keine Rückstellungen gebildet werden.

Werden wesentliche Erträge oder Aufwand in den folgenden Positionen - Finanzerträge, sonstige Erträge, periodenfremder Ertrag und sonstige Aufwendungen / ausserordentlicher Aufwand - ausgewiesen, müssen die betroffene Positionen im Anhang aufgeschlüsselt werden.

Beispiel: Sind die sonstigen Erträge höher als 10 Prozent der erhobenen Fondsbeiträge, ist die untenstehende Tabelle «Auflistung der sonstigen Ertragspositionen» im Detail auszufüllen.

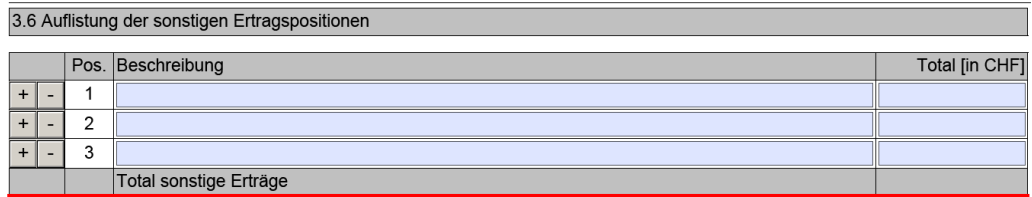

C. Überprüfen Sie die Vollständigkeit des Formulars und die Richtigkeit der Angaben, indem Sie die Schaltfläche «Prüfen» klicken.

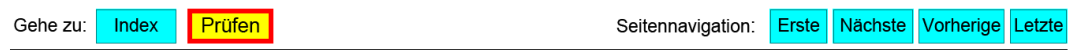

## Ebenfalls erfolgt die erwähnte Prüfung beim Speichern des Formulars

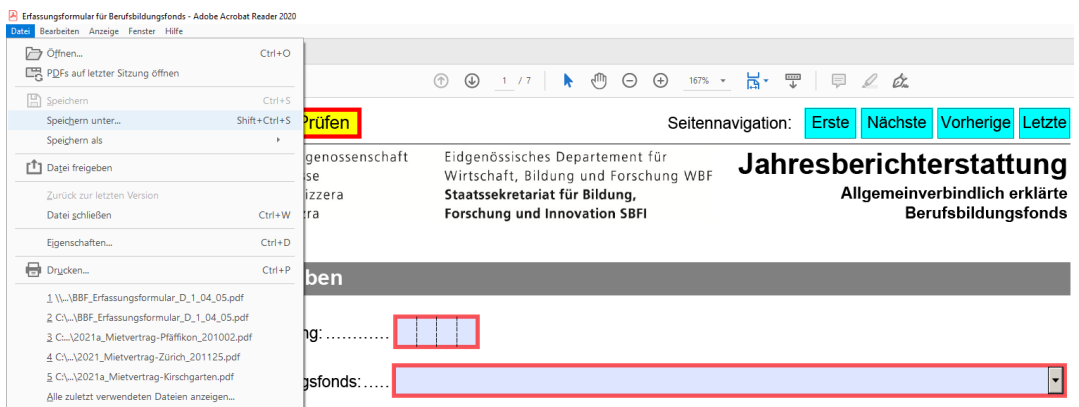

Hinweise auf die Unvollständigkeit oder Unrichtigkeit des Formulars werden auf der letzten Seite aufgelistet:

Prüfen Erste Nächste Vorherige Letzte Gehe zu: Index Seitennavigation: Die folgenden Eingaben fehlen oder sind unvollständig:

(Klicken Sie auf die gewünschte Fehlermeldung, um zur entsprechenden Stelle im Formular zu springen)

- Das Jahr der Berichterstattung fehlt.
- Der Name des Berufsbildungsfonds fehlt.
- Der Name der Ansprechperson fehlt.
- Der Vorname der Ansprechperson fehlt.